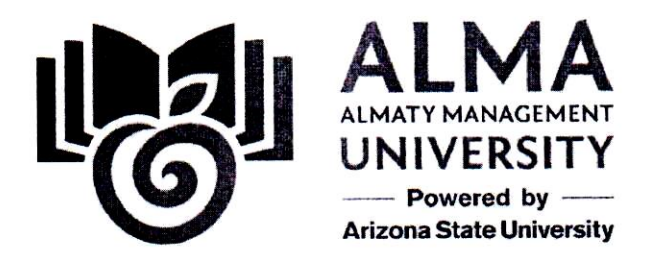

Г. Куренкеева 20 22x.

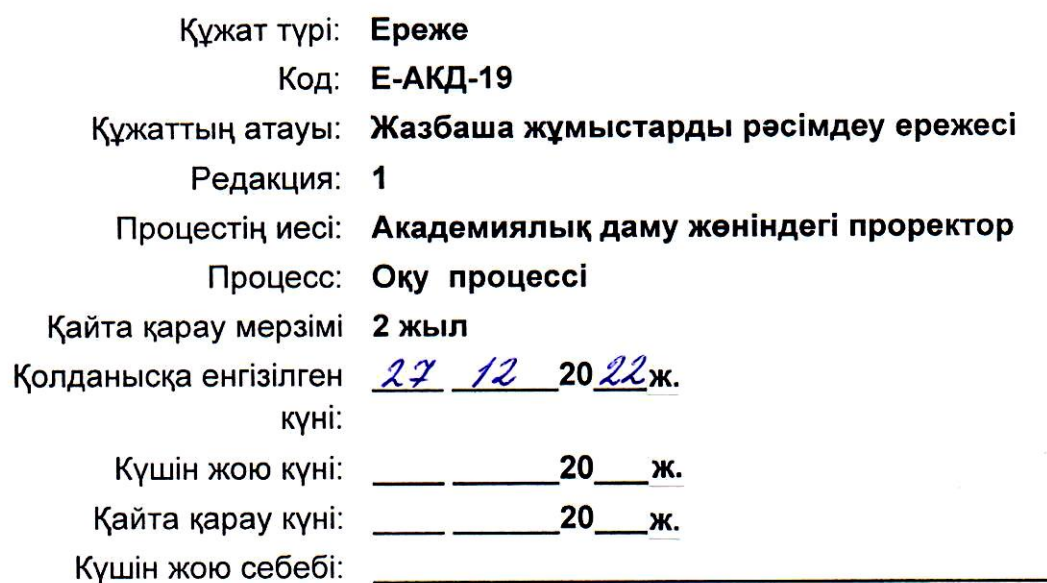

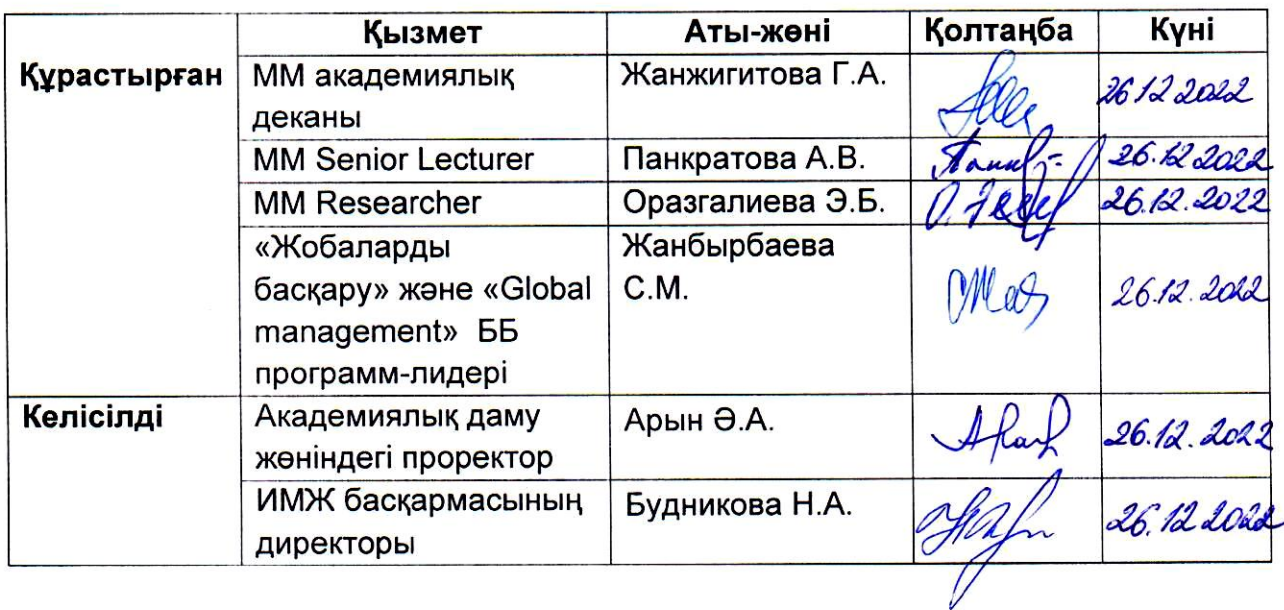

Бұл құжат «Алматы Менеджмент Университеті» ББ қызметкерлерінің ішкі пайдалануына арналған. Құжатты сыртқы мүдделі тұлғаларға беру ректордың рұқсатымен жазбаша өтініш бойынша жүзеге асырылады

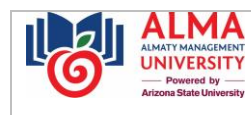

### **МАЗМҰНЫ**

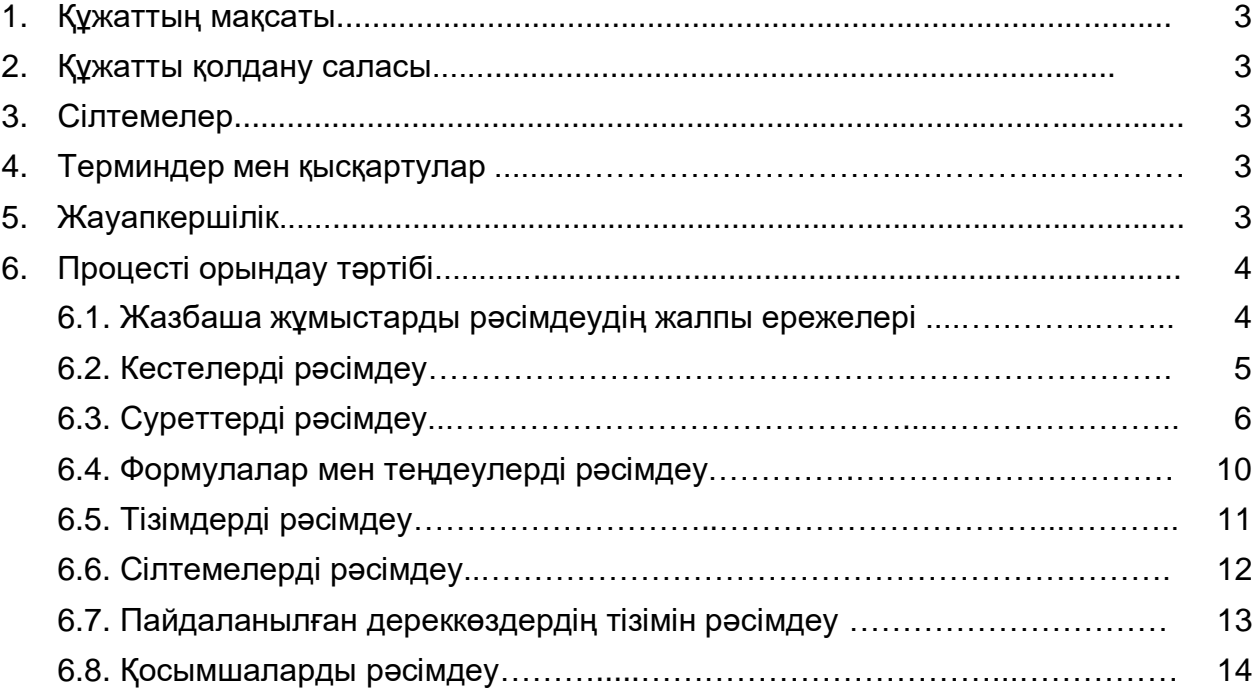

## **1. Құжаттың мақсаты**

Жазбаша жұмысты рәсімдеу ережелері «Алматы Менеджмент Университет» ББМ – нің (ары қарай – Университет) бакалавриат, магистратура, МВА және PhD / DBA докторантура бағдарламасы бойынша білім алушыларына кәсіптік практиканың барлық түрлері, ғылыми тағылымдама, ғылыми-зерттеу/эксперименттік-зерттеу жұмыстары бойынша есептерді, бітіру жұмыстары (диипломдық жоба, магистрлік жоба/диссертация) және жазбаша жұмыстың басқа түрлері бойынша рәсімдеуге бірыңғай талаптарды белгілейді.

### **2. Құжаттың қолданылу саласы**

Е-АКД-19

Осы Ережелердің талаптары бакалавриат, магистратура МВА және PhD / DBA докторантура білім алушылары, бітіру жұмыстары бойынша білім алушылардың жетекшілері, бағдарлама-басшысы және Университет Мектептері/Орталықтары деканатының қызметкерлері үшін міндетті болып табылады.

### **3. Сілтемелер**

Осы Ереже «Алматы Менеджмент Университеті» ММ келесі ішкі нормативтік құжаттарының негізінде әзірленген:

- Білім алушылардың оқу жетістіктерін ұйымдастыру және бақылау Ережелері;

- «Ішкі нормативтік құжаттаманы басқару» Регламенті;

- Магистранттардың ғылыми-зерттеу/эксперименттік-зерттеу жұмысы туралы Ереже;

- PhD докторанттарының ғылыми-зерттеу жұмысы туралы Ереже.

### **4. Терминдер мен қысқартулар**

ҒЗЖ – ғылыми-зерттеу жұмысы

ББ – білім беру бағдарламасы

ПОҚ – профессор-оқытушылар құрамы

ЭЗЖ – эксперименттік зерттеу жұмысы

ММ – Менеджмент мектебі

# **5. Жауапкершілік**

**5.1.** Декан/Орталық директоры ПОҚ мен білім алушыларды қалыптастыру, өзектендіру және осы Ережемен таныстыру мәселелері бойынша қызметті үйлестіруге жауапты болады.

**5.2.** Академиялық декан бакалавриат білім алушыларын, Мектептер/Орталықтар қызметкерлерін осы Ережемен таныстыру үшін жауапты болады.

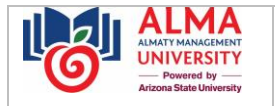

**5.3.** ББ бағдарлама-басшысы ББ ПОҚ-ның, жетекшілер мен кеңесшілердің осы Ережемен танысуына жауапты болады.

**5.4.** Мектептер/Орталықтар ПОҚ білім алушыларға оқу тәжірибе туралы Ережені қолдану мәселелері бойынша кеңес беруге жауапты болады.

**5.5.** Білім алушы осы Ережені жазбаша жұмыстардың барлық түрлерін рәсімдеу бойынша талаптарын сақтау үшін жауап береді

# **6. Процесті орындау тәртібі**

Е-АКД-19

# **6.1. Жазбаша жұмыстарды рәсімдеудің жалпы ережелері**

6.1.1. Құжаттар А4 (210х297) стандартты парақтарда орындалады.

6.1.2. Практиканың барлық түрлері бойынша есептер, бітіру жұмыстары (дипломдық және магистрлік жоба, магистрлік диссертация ) электронды түрде Pdf-те ұсынылады.

6.1.3. Мәтін компьютерде MS Office Word мәтіндік редакторында, шрифт-Arial, кегль – 12 теріледі. Парақ жиегі қалыпты: жоғарғы жағы – 2 см, сол жағы – 3 см, төменгі жағы – 2 см, оң жағы – 1,5 см. Абзац: алдындағы аралық – 0, кейінгі аралық – 0, жоларалық интервал 1,15. Мәтінді туралау - ені бойынша. Бірінші (қызыл) жол шегінісі – 1,25 см (нөмірленген тізімнің деңгейлерін қоса алғанда). Тырнақша – бұрышты: «…».

6.1.4. Статистикалық ақпарат пен есептеу кестелерін MS Office Excel бағдарламасында жасауға болады. Суреттер кез-келген графикалық редакторда сурет форматында орындалады.

6.1.5. Басылған мәтіннің сапасы және иллюстрациялардың, кестелердің дизайны олардың нақты көшірілу талабына сәйкес келуі керек. Бүкіл құжат бойынша кескіннің біркелкі тығыздығы мен анықтығын сақтау қажет.

6.1.6. Мәтінде, оның ішінде кесте ішінде, сөздерді немесе сөз тіркестерін қалың қаріппен бөлуге жол берілмейді.

6.1.7. Мәтінде бірінші жақты пайдалануға тыйым салынады. Бейтарап ауызша құрылымдарды қолдана отырып, үшінші жақтан жазу керек, мысалы: «тұжырымдалған», «жоба авторлары ұсынған...», «ұсынылған...» және т. б.

6.1.8. Мәтінде ұйымдардың, кәсіпорындардың, басылымдардың атаулары және басқа да атаулар түпнұсқа тілде беріледі. Түпнұсқалық атауды транслитерациялауға және жобаның тіліне аударылған ұйымдардың атауын бастапқы атауды бірінші рет атап өткен кезде қосуға рұқсат етіледі. Мысалы: Starbucks кофеханалары (бұдан әрі - Starbucks)

6.1.9. Барлық мәтін бойынша парақтар араб цифрларымен нөмірленіп, бүкіл мәтін бойынша нөмірленуі керек. Нөмірлеу мұқаба парағынан басталады, оған бет нөмірі қойылмайды. Бет нөмірлері жолдың ортасына парақтың төменгі жағында нүктесіз, Arial шрифтімен қойылады, өлшемі - 10, төменгі колонтитулдың төменгі жиегіне қатысты орны 1,25 см (Microsoft Word-та стандартты). Жеке парақтарда орналасқан

**JIVEDSITY** 

иллюстрациялар мен кестелер беттерінің жалпы нөмірленуіне кіреді. A3 форматындағы парақтағы суреттер, кестелер бір бет ретінде қарастырылады.

6.1.10. Дипломдық жобаның «**МАЗМҰНЫ», «ТҮЙІНДЕМЕ», «ҚОРЫТЫНДЫ», «ПАЙДАЛАНЫЛҒАН ӘДЕБИЕТТЕР ТІЗІМІ**» және т.б. құрылымдық элементтерінің атаулары беттің ортасында бас әріптермен және қалың қаріппен жазылып, мәтіннен бір интервалмен бөлінуі керек. (бір бос жол). Атаудың соңында нүктелер қойылмайды және астын сызуға жол берілмейді. Қажет болса, «**БЕЛГІЛЕР МЕН ҚЫСҚАРТУЛАР**» секілді бөлімдерді қосуға болады.

6.1.11. Құжаттың әрбір құрылымдық элементі жаңа беттен басталуы керек.

6.1.12. Бөлімдердің атаулары қалың қаріппен бас әріптермен, параграф қалың қаріппен біріншісі бас, қалғандары кіші әріптермен басылуы тиіс.

Бөлімдер мен параграфтардың атаулары ортасында, шегініссіз, соңында нүктесіз, астын сызусыз. Сөздерді тасымалдауға жол берілмейді. Бөлімдері құжат бойында дәйекті реттік нөмірлермен, араб цифрларымен нүктесіз көрсетілуі керек. Параграфтар әр бөлімде нөмірленуі керек. Параграф нөмірі нүктемен бөлінген бөлім мен параграф сандарынан тұрады. Параграф соңында нүкте жоқ. Егер тақырып екі сөйлемнен тұрса, оларды нүктемен бөліңіз. Бір бөлім ішіндегі параграфтар мәтіннен екі жол шегініспен бөлінген.

*Бөлім мен параграфты рәсімдеу үлгісі:*

# **1 ӨНДІРІС ТИІМДІЛІГІН БАСҚАРУ ЖҮЙЕСІ**

# **1.1 Кәсіпорын қызметінің тиімділік көрсеткіштері**

### **6.2. Кестелерді рәсімдеу**

Кестелер көрсеткіштердің жақсырақ айқындылығы мен салыстырудың қарапайымдылығы үшін қолданылады. Кесте бірінші рет айтылған мәтіннен кейін немесе келесі бетте орналастырылуы керек. Кестеге сілтеме мәтінде кестенің өзі пайда болғанға дейін келтірілген. Әр кестеден кейін оған түсініктемелер мен қорытындылар жазу керек

*Мәтіндегі кестені көрсету нұсқалары (кестеге сілтемелер):*

1) Кесте туралы сөзді жобаның мәтініне қосыңыз, мысалы:

… төмендегі 1-кестеде компанияның өткен кезеңдегі мәліметтері көрсетілген …

2) Кестеге сілтеме жақшада кіші әріптермен беріледі, мысалы:

… ол үшін компанияның өткен кезеңдегі деректерін талдау қажет (кесте 1).

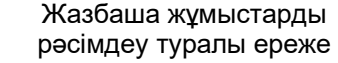

Кестелер диплом жобасының барлық шегінде араб сандарымен рет-ретімен нөмірленеді, «№» белгісі қойылмайды. Кестенің атауы қысқа болуы керек және оның мазмұнын көрсетуі керек. Кесте «кесте» сөзінен, оның реттік нөмірінен және «сызықша» белгісінен кейін кестенің үстінде сол жақта орналасқан мәтіндік тақырыппен жабдықталуы тиіс. Тақырып беттің ені бойынша тураланып, соңында нүктесіз бас әріппен жазылады. Кестенің бір бөлігін келесі параққа ауыстырған кезде кестенің атауы тек бірінші бөліктің үстіне қойылады, ал екінші бөліктің үстіне нұсқау беріледі: 1-кестенің жалғасы.

Кестенің бірінші жолы – баған тақырыптарының аттарын көрсететін «тақырып», екінші жол – бағандардың нөмірленуі. Бағандарды нөмірлеу ұяшықтың ортасына курсивпен жазылады. Кестені келесі параққа ауыстыру кезінде «тақырып» жазылмайды, кестенің жалғасы бағандардың нөмірленуінен басталады.

Кестенің бағандары мен жолдарының тақырыптары бас әріппен, ал субпозициялар кіші әріппен жазылуы керек, егер олар тақырыппен бір сөйлем құраса немесе егер олар тәуелсіз мәнге ие болса, бас әріппен жазылады. Кесте тақырыптары мен тақырыпшаларының соңында нүктелер қойылмайды. Бағанның тақырыпшалары мен тақырыпшалары сингулярлы түрде көрсетіледі. Қажет болса, перпендикуляр тақырыптарға рұқсат етіледі.

Кестенің атауына дейін, кестенің атауынан кейін және кестенің өзінен кейін бір аралықты (бір «бос жол») сақтау керек. Кестеде мәтіннен кіші қаріп өлшемін қолдануға рұқсат етіледі, атап айтқанда – 11 кегль.

Егер кесте екі беттен көп болса, онда оны жобаның соңында қосымшаларға енгізу керек. Кестені келесі бетке ауыстырған кезде кестенің екі бөлігіндегі сыртқы шекаралар көрінуі керек. Егер кесте мәтіндік болса, онда кесте ұяшықтарындағы сөздер әрқашан бас әріппен жазылады. Мәтіннің соңында нүкте қойылмайды. Кестедегі деректерді туралау біркелкі болуы керек. Цифрлық деректері бар кестелерде міндетті түрде осы деректердің өлшемділігіне (өлшем бірліктері) нұсқау болуы тиіс. Кесте атауындағы деректердің жалпы өлшемін көрсетуге рұқсат етіледі. Бағандардағы сандардың бірыңғай туралануын сақтау қажет. Сканерленген кестелерді салуға ЖОЛ БЕРІЛМЕЙДІ. Егер кесте өз зерттеулерінің негізінде жасалған болса, онда бұл туралы ескертпеде міндетті түрде көрсету керек, егер ол қандай да бір көздерден алынған болса, онда әдебиеттер тізімі бойынша дереккөздің нөмірін көрсете отырып, дереккөзге сілтеме жасау қажет.

#### *Кестедегі ескертулерді тұжырымдау мысалы:*

1) Егер кесте қандай да бір көзден толық алынған болса, онда кесте атауының соңында көздің нөмірі шаршы жақшада көрсетіледі, мысалы:

1-кесте – Кәсіпорынның 2021-2022 жылдардағы негізгі техникалық-экономикалық көрсеткіштері [25]

\_\_\_\_\_\_\_\_\_\_\_\_\_\_\_\_\_\_\_\_\_\_\_\_\_\_\_\_\_\_\_\_\_\_\_\_\_\_\_\_\_\_\_\_\_\_\_\_\_\_\_\_\_\_\_\_\_\_\_\_\_\_\_\_\_\_

Е-АКД-19

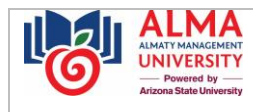

2) Егер кестені авторлар кез-келген дереккөздер негізінде құрастырған болса, онда кестенің соңында кестенің бөлек жолында келесі жазба көрсетіледі:

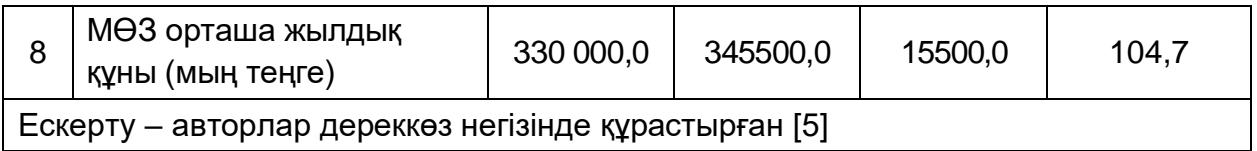

3) Егер кесте авторлардың жеке зерттеулері негізінде жасалған жағдайда, онда кестенің соңында кестенің жеке жолында мынадай ескертпе көрсетіледі:

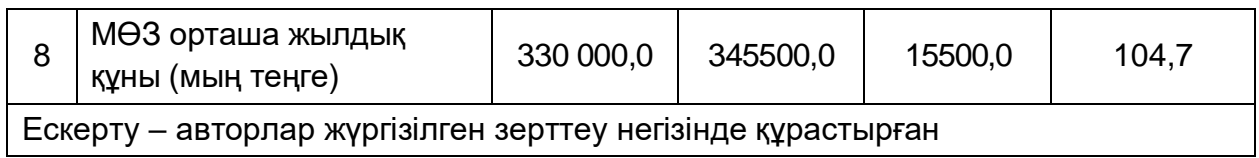

## *Кесте рәсімдеу мысалы:*

1-кесте – Кәсіпорынның 2021-2022 жылдардағы негізгі техникалық-экономикалық көрсеткіштері

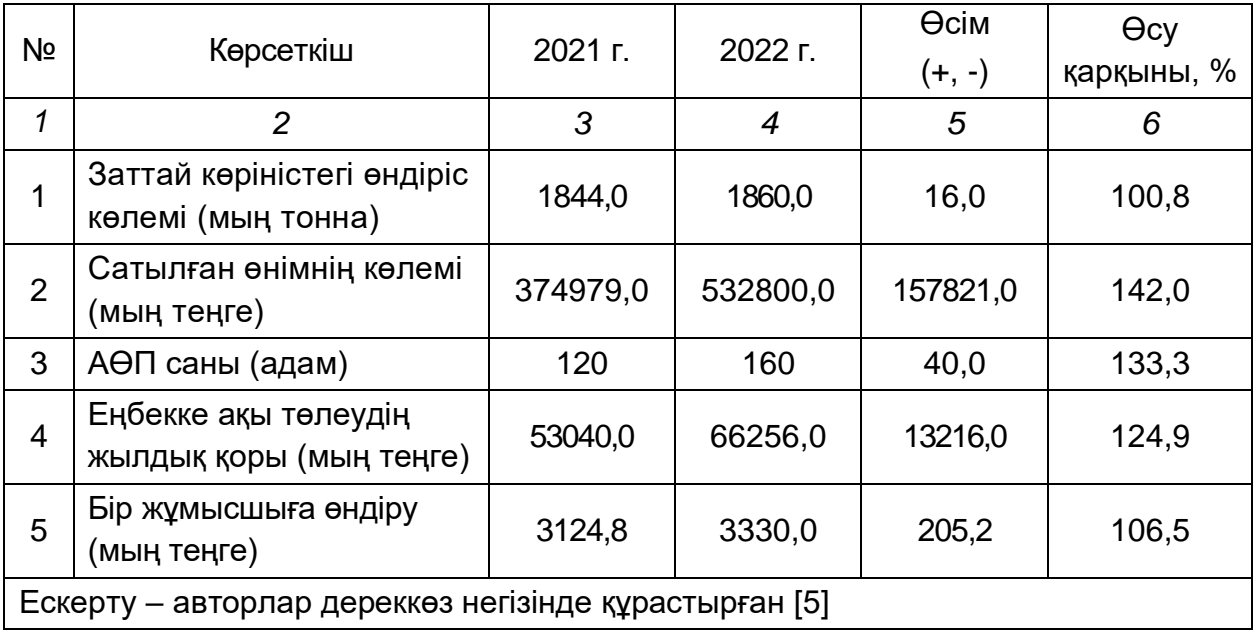

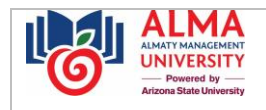

*Егер кесте бір бетке орналастырылмаған жағдайда, кестенің бір бөлігінің жалғасын жаңа (екінші) бетке көшіруді ресімдеу мысалы:*

#### 1- кестенің жалғасы

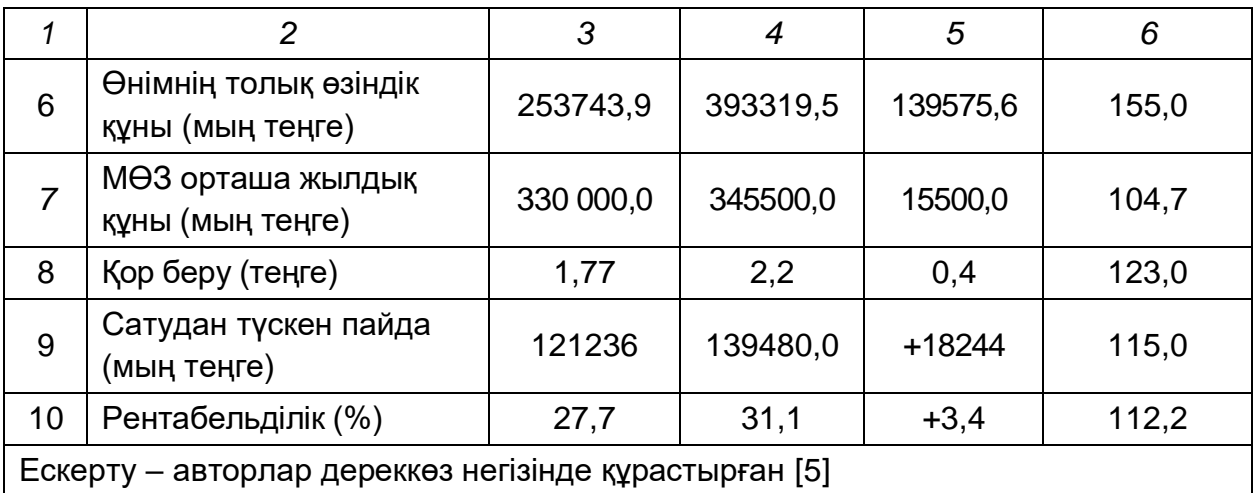

### **6.3. Суреттерді рәсімдеу**

6.3.1. Пайдаланылған диаграммаларды, схемаларды, графиктерді, фотоматериалдарды жобалау тәсілін біріздендіру үшін олар әдетте суреттермен белгіленеді. Әр суреттен кейін оған түсініктеме мен қорытынды жазу керек.

6.3.2. Суреттер ортасында тураланған болуы керек. Сызбаға сілтеме мәтінде суреттің өзі пайда болғанға дейін беріледі.

*Мәтіндегі суретті атап өту нұсқалары (сурет сілтемелері):* 

1) Жобаның мәтініне суретті атап өтіңіз, мысалы:

… төмендегі 1-суретте компанияның өткен кезеңдегі деректері көрсетілген …

2) Суретке сілтеме жақшада кіші әріптермен беріледі, мысалы:

… ол үшін өткен кезеңдегі компанияның деректерін талдау қажет (1-сурет).

6.3.3 Суреттер тиісті бағдарламалық қамтамасыз етуді пайдалана отырып орындалуға, түрлі-түсті бейнелерге жол беріледі.

6.3.4. Суреттерге қойылатын талаптар: оқылуы, қисындылығы, барынша көрінуі, мәтінсіз, оқылуы және түсінікті болуы, қысқа болуы, суреттердегі сызықтардың қалыңдығы кемінде 1 пункт, кегль – кемінде 11. Графикалық материалдың жоғары контрастын бақылау қажет.

6.3.5. Сурет тақырыпшалары көлденең немесе тігінен, шекарасыз орналастырылуы керек. Суреттің тақырыпшалары өлшемі мен қаріпіне сәйкес келуі керек: Arial, өлшемі – кем дегенде 9.

6.3.6. Суреттің атауы суреттің астына, жолдың ортасына қойылады. Суреттің атауы «сурет» сөзінен, оның реттік нөмірінен және «сызықша» белгісінен кейін, соңында нүктесіз бас әріппен жазылады. Сурет тақырыппен бірге жоба мәтінінен жоғарғы және төменгі жағында абзацпен бір интервалмен бөлінуі керек. (бір «бос жол»). Сонымен қатар сурет пен оның атауы арасында бір бос орын болу керек.

6.3.7. Суреттің өлшемі парақтың жартысынан аспауы керек. Егер көрсетілген өлшемнен асып кетсе, суретті Қосымшаға шығару керек.

6.3.8. Қосымшада келтірілгендерді қоспағанда, сандар дәйекті түрде араб цифрларымен нөмірленуі керек.

6.3.9. Сканерленген графиктерді, схемаларды, диаграммаларды салуға ЖОЛ БЕРІЛМЕЙДІ.

6.3.10. Егер суреттер өз зерттеулерінің негізінде жасалған болса, онда бұл туралы ескертуде міндетті түрде көрсету керек, егер олар қандай да бір көздерден алынған болса, онда әдебиеттер тізімі бойынша дереккөздің нөмірін көрсете отырып, дереккөзге сілтеме жасау қажет.

*Сурет ескертулерін тұжырымдау мысалы:*

Е-АКД-19

1) Егер сурет қандай да бір дреккөзден толық алынған болса, онда сурет атауының соңында көздің нөмірі шаршы жақшада көрсетіледі, мысалы:

1-сурет – 2021-2022 жылдары Алматыда пайдалануға берілген пәтерлер саны бойынша жеткізілім үлесі [25]

2) Егер фигураны авторлар кез-келген дереккөзге сүйене отырып құрастырған болса, онда фигураның аты Arial шрифтімен бөлек жолда, өлшемі - 11, солға тураланғаннан кейін, келесі ескерту көрсетіледі:

1-сурет – 2021-2022 жылдары Алматыда пайдалануға берілген пәтерлер саны бойынша жеткізілім үлесі

Ескерту - авторлар дереккөз негізінде құрастырған [4]

3) Егер сурет авторлардың жеке зерттеулерінің негізінде жасалған болса, онда сурет атауынан кейін Arial қарпімен жеке жолмен, кегль-11 жазумен сол жақ шеті бойынша мынадай ескертпе көрсетіледі

1-сурет – 2021-2022 жылдары Алматыда пайдалануға берілген пәтерлер саны бойынша жеткізілім үлесі

Ескерту – жүргізілген зерттеу негізінде авторлар құрастырған

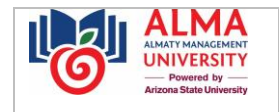

# *Суретті рәсімдеу үлгісі:*

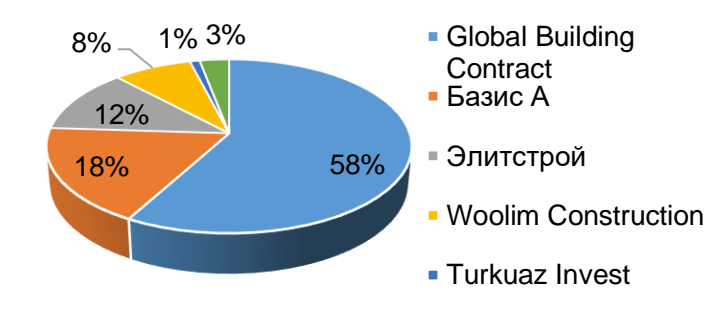

1-сурет – 2020-2021 жылдары Алматыда пайдалануға берілген пәтерлер саны бойынша жеткізілім үлесі

Ескерту – авторлар дереккөз негізінде құрастырған [4]

# **6.4. Формулалар мен теңдеулерді рәсімдеу**

6.4.1. Формулалар мен теңдеулер мәтіннен бөлек жолға бөлінуі керек. Әрбір формуланың немесе теңдеудің үстінде және астында кемінде бір бос жол қалуы тиіс. Егер формула немесе теңдеу бір жолға сыймаса, онда ол тең (=) белгісінен кейін немесе Қосу (+), алу (-), көбейту (\*), бөлу (:) немесе басқа математикалық белгілерден кейін басқа жолға ауыстырылуы тиіс, әрі белгі келесі жолдың басында қайталанады. Формуланы көбейту амалын білдіретін белгіге ауыстырған кезде «х» белгісі қолданылады.

6.4.2. Формулаларды ортасына орналастырып, араб цифрларымен тұтас нөмірлеу арқылы дөңгелек жақшадағы барлық жұмыс шегінде бір жолдың оң жақ шеткі жағдайында нөмірлеу керек. Формуладан кейін үтір қою керек. Формула мен түсіндірмені жобаның мәтінінен жоғарыдан және төменнен бос жолмен бөлу керек. 6.4.3. Формула мен мәндерді түсіндіру арасында бір интервалға шегініс жасалады.

Символдар мен сандық коэффициенттер мәндерінің түсіндірмелерін формулада берілген ретпен тікелей формуланың астына беру керек.

6.4.4. Таңбалар мен сандық коэффициенттердің мәндеріне түсініктемелер формулада берілген ретпен формуланың астына тікелей берілуі керек. Әр таңба мен сандық коэффициенттің белгісі жаңа жолдан берілуі керек. Түсіндірудің бірінші жолы парақтың сол жақ шетінен ені бойынша тураланған қос нүктемен "бұл жерде" деген сөзден басталады. Түсіндірмесі бар әр таңба дәл бірінің астында орналасады.

6.4.5. Формулаға сілтеме мәтінде формуланың өзі пайда болғанға дейін беріледі.

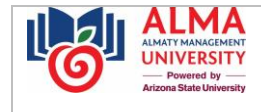

*Формуланы рәсімдеу мысалы:*

$$
K = \sum_{i=1}^{N} W_i K_i, \tag{1}
$$

мұндағы: К<sub>і</sub> - жалпы саны N болатын өнімнің бәсекеге қабілеттілігінің бірыңғай көрсеткіштері N;

 W<sup>i</sup> - бәсекеге қабілеттіліктің i-ші өлшем бірлігінің маңыздылығы (салмағы) көрсеткіші.

# **6.5. Тізімдерді рәсімдеу**

6.5.1. Жазбаша жұмыс мәтінінде әр түрлі мәліметтерді тізімдеу үшін маркердің тек бір түрін қолдануға рұқсат етіледі, атап айтқанда: «-».

Нөмірленген тізімді MS Office Word мәтіндік редакторының нөмірлеу кітапханасынан пайдалануға рұқсат етіледі.

# *Таңбаланған тізімді ресімдеу үлгісі:*

1) Егер тізімдеу жай сөйлемдерден немесе дара сөздерден тұратын және кіші әріптерден басталатын жағдайда, әрбір тармақтың соңында үтір қойылады. Соңғы тармақтың соңында-нүкте.

Компанияның сыртқы ортасын талдау үшін зерттеу объектісіне әсер ететін факторларды анықтау қажет, атап айтқанда:

- $-$  саяси,
- экономикалық,
- әлеуметтік-мәдени,
- технологиялық.

2) Егер тізімдеу күрделі сөйлемдерден тұрса, ішінде тыныс белгілері бар болса, онда әр пункттің соңына үтір қойылады. Соңғы абзацтың соңында нүкте бар.

Компанияның сыртқы ортасын талдау үшін зерттеу объектісіне әсер ететін факторларды анықтау қажет, атап айтқанда:

болашақта компанияның қызметіне әсер етуі мүмкін саяси факторлар;

 экономикалық факторлар, оның ішінде ағымдағы және болашақ экономикалық;

әлеуметтік-мәдени факторлар: мәдениет, дін, сенім және т. б.;

қазіргі уақытта даму сатысында тұрған технологиялық факторлар.

3) Егер тізімдеу нүктесі бар цифрдың көмегімен ресімделген жағдайда, тізімнің әрбір тармағы бас әріптен басталатын болады, соңында нүкте қойылады.

Компанияның сыртқы ортасын талдау үшін зерттеу объектісіне әсер ететін факторларды анықтау қажет, атап айтқанда:

1. Саяси.

**VEDSITY** 

- 2. Экономикалық.
- 3. Әлеуметтік-мәдени.

Е-АКД-19

4. Технологиялық.

4) Егер тізімдеу жабылатын жақшасы бар цифрдың көмегімен, сондай-ақ жабылатын жақшасы бар кіші әріппен ресімделген жағдайда, әрбір тармақтың соңында үтір қойылады. Соңғы тармақтың соңында-нүкте.

Компанияның сыртқы ортасын талдау үшін зерттеу объектісіне әсер ететін факторларды анықтау қажет, атап айтқанда:

- 1) саяси,
- 2) экономикалық,
- 3) әлеуметтік-мәдени,
- 4) технологиялық.

### **6.6. Пайдаланылған дереккөздерге сілтемелерді ресімдеу**

6.6.1. Жазбаша жұмыста пайдаланылған дереккөздерге міндетті түрде сілтемелер болуы керек. Олар авторлар өз жобасының мәтінінде пайдаланатын дәйексөздерге, нақты материалға, схемаларға, графиктерге және т.б. ресімделеді.

6.6.2. Пайдаланылған дереккөздерге сілтемелер шаршы жақшада келтіріледі.

6.6.3. Егер тырнақшаларда тікелей дәйексөз келтірілсе, онда шаршы жақшада пайдаланылған көздің реттік нөмірі және тиісті бет көрсетіледі, мысалы [7, с.56-58]. 6.6.4. Егер ой тиісті көзден пайдаланылса, онда квадрат жақшада пайдаланылған көздің реттік нөмірі көрсетіледі, мысалы [8].

6.6.5. Сілтемелерді нөмірлеу жоба мәтінінде сілтемелерді келтіру тәртібімен араб цифрларымен жүргізіледі.

6.6.6. Стандарттарға, техникалық шарттарға және басқа да құжаттарға сілтемелерге, егер олар тиісті талаптарды толық және бір мәнді айқындаса және құжатты пайдалануда қиындық тудырмаса, жол беріледі.

6.6.7. Құжатқа (дереккөзге) жалпы немесе оның бөлімдері мен қосымшаларына сілтеме жасау керек. Дереккөздердің кіші бөлімдеріне, тармақтарына, кестелеріне және иллюстрацияларына сілтемелер жасауға жол берілмейді.

6.6.8. Стандарттар мен техникалық шарттарға сілтеме жасаған кезде олардың белгіленуі ғана көрсетіледі, ал егер стандарт пайдаланылған дерек көздерінің тізімінде толық сипатталған болса, оларды бекіту жылын көрсетпеуге рұқсат етіледі.

# **6.7. Пайдаланылған дереккөздердің тізімін рәсімдеу**

Е-АКД-19

**NIVEDSITY** 

6.7.1. Пайдаланылған дереккөздердің тізімі жұмыстың соңында ресімделеді. Тізімге жұмыста көрініс тапқан және **соңғы 5-7 жылда** өзекті болып табылатын дереккөздер ғана кіруі тиіс.

6.7.2. Пайдаланылған дереккөздер туралы мәліметтер жұмыс мәтініндегі дереккөздерге сілтемелердің пайда болу ретімен орналастырылуы және араб цифрларымен нүктесіз нөмірленуі және абзац шегінісінен басылуы тиіс.

6.7.3. Электрондық көздерге гиперсілтемелер сақталады.

# *Заңнамалық нормативтік актілерді ресімдеу үлгісі:*

1 Қазақстан Республикасы Үкіметінің Қаулысы. ҚР Ұлттық инновациялық жүйесін қалыптастыру және дамыту жөніндегі 2015-2020 жылдарға арналған бағдарлама. №387. 25 сәуір 2015 ж // ҚР ПҮАЖ – 2015. – №16.

### *Монографияларды, оқу құралдарын рәсімдеу үлгісі:*

2 Мегаполистің инновациялық қызметін дамыту: бағалау және стратегиялық басымдықтар: монография / Жалпы ред. Г.Курганбаева, Н.Никифорова, М.Смыкова. – Алматы: ЖК «Балауса», 2018. – 218 б.

# *Журнал және газет ғылыми мақалаларын рәсімдеу үлгісі:*

3 Турекулова М. Р. Covid-19 пандемиясының Қазақстанның допингке қарсы жүйесінің жұмысына әсері //Almaty Management University магистрантарының Бесінші Коллоквиумының материалдар жинағы. – Алматы: Алматы Менеджмент Университет, 2020. – 88-92 б.

### *Ғылыми-практикалық конференциялар материалдарын ресімдеу мысалы:*

4 Смыкова М. Р. Қазақстандағы туризм индустриясын бағалауға жүйелі тәсілді қолдану.// "Burabay forum: Қазақстанның халықаралық ынтымақтастығы" халықаралық жас ғалымдар форумының материалдар жинағы Астана: Қазақстан Республикасының Тұңғыш Президенті – Елбасы Қоры, 2018. - Б. 115-120.

### *Статистикалық жинақтарды жобалау мысалы*

5 Қазақстан Республикасы халқының денсаулығы және денсаулық сақтау ұйымдарының қызметі 2019 жылы№ Статистикалық жинақ /Ахметова З.Д., Жақсалықова г. Б., Шайхиев С. С. және т. б.– Нұр-сұлтан, 2020. – 320 б.

### *Электрондық көздерден материалдарды ресімдеу мысалы:*

6 Әлімбеков А.К. Қайдзен Қазақстандық шындық // Almaty Management University магистранттарының Бесінші Коллоквиумының материалдары жинағы. – Алматы: Алматы Менеджмент Университеті, 2018. – Б.41-45 //<https://clck.ru/T8tGd>

7 Мальцева Ю.А. Басқару психологиясы: оқу. оқу құралы / Ю. А. Мальцева, о. Ю. Яценко. – Екатеринбург: Орал ун-ті баспасы., 2016. – 92 б. // <https://clck.ru/T8tME>

8 Қазақстан Республикасындағы білім 2017-2021. Статистикалық жинақ // Қазақстан Республикасы Стратегиялық жоспарлау және реформалар агенттігінің ұлттық статистика бюросы / / [www.stat.gov.kz.](http://www.stat.gov.kz/)

# *Кітаптарды рәсімдеу мысалы:*

9 Мескон Х. М., Альберт М., Хедоури Ф. Менеджмент негіздері, 3-ші басылым.: Транс.ағылшын тілінен. – М.: «И. Д. Уильямс» ЖШС, 2016. – Б. 178-179.

# **6.8. Қосымшаларды рәсімдеу**

6.8.1. Жазбаша жұмыстың негізгі бөлігін жақсы түсіну және түсіндіру үшін көмекші сипаттағы және жазбаша жұмыстың көлеміне әсер етпейтін Қосымшалар кіреді. 6.8.2. Қосымшалар жазбаша жұмыстың жалғасы ретінде ресімделеді және мәтінде оларға сілтемелердің пайда болу ретімен жобаның соңында орналастырылады. 6.8.3. Суреттер мен кестелерден айырмашылығы, мәтіндегі Қосымшаларға сілтемелер бас әріппен жазылады.

*Мәтіндегі қосымшаны көрсету нұсқалары (Қосымшаға сілтеме):* 

1) Қосымшаны жобаның мәтініне қосыңыз, мысалы:

… компанияның 2020 жылғы қаржылық есептілігі 9-қосымшада көрсетілген…

2) Қосымшаға сілтеме жақшада бас әріппен беріледі, мысалы:

… компанияның қаржылық есептілігінде қарастыруға болады (Қосымша 9).

6.8.4. Әр қосымша жаңа беттен басталып, парақтың жоғарғы оң жағында курсив немесе қалың қаріппен жазылмаған «Қосымша» сөзімен басталуы керек. Қосымшалар дәйекті түрде араб цифрларымен нөмірленеді (1, 2, 3 ...). Қосымша нөмірі «Жоқ» белгісісіз беріледі, мысалы: Қосымша 1.

6.8.5. Қосымшаның мәтінге қатысты симметриялы түрде жазылатын тақырыбы болуы керек (ортаға туралау), бір жолға тең «Қосымша» сөзінен шегіндірілген, бөлек жолда бас әріппен орналасады. Тақырып қалың қаріппен жазылады.

6.8.6. Бір беттен асатын қосымшалар келесі беттерде ешқандай белгілеусіз жалғасады.

6.8.7. Қосымшаларада жобаның қалған бөліктерімен ортақ бет нөмірлері болуы керек. Қосымшаның мазмұнын автордың қалауы бойынша ресімдеуге рұқсат етіледі.